# ل Aironet Cisco ليمع ئياهم تيبثت تاحيملت Windows NT v4.0 J

## المحتويات

[المقدمة](#page-0-0) [المتطلبات الأساسية](#page-0-1) [المتطلبات](#page-0-2) [المكونات المستخدمة](#page-0-3) [الاصطلاحات](#page-0-4) [تحديد المقاطعات التي يتم إستخدامها](#page-0-5) [قم بتركيب السواقات](#page-2-0) [معلومات ذات صلة](#page-5-0)

### <span id="page-0-0"></span>المقدمة

يقوم <u>معالج تثبيت مهايئ عميل Cisco Aironet لنظام التشغيل Windows</u> بأتمتة تثبيت الأداة المساعدة لعميل ACU (Aironet (وبرامج التشغيل ذات الصلة، كما يقوم بضبط موارد النظام حتى يمكن للأجهزة التفاعل بشكل مناسب مع Windows. في التثبيتات القديمة حيث لا يتم إستخدام هذا المعالج، يجب إستخدام أسلوب تثبيت بديل. يختلف إجراء تثبيت بطاقة مهايئ عميل Aironet Cisco على نظام NT Windows الأساسي عن عملية التثبيت على أنظمة Windows الأساسية الأخرى. يوضح هذا المستند طريقة تعيين أرقام منافذ IRQ و O/I المستخدمة بواسطة بطاقة مهايئ العميل.

## <span id="page-0-1"></span>المتطلبات الأساسية

#### <span id="page-0-2"></span>المتطلبات

يجب أن يكون القارئ ملما بواجهة المستخدم الرسومية (GUI (لنظام التشغيل Windows ولوحة التحكم.

#### <span id="page-0-3"></span>المكونات المستخدمة

ينطبق هذا المستند على أي نظام أساسي يشغل NT Windows الإصدار .4.0

تم إنشاء المعلومات الواردة في هذا المستند من الأجهزة الموجودة في بيئة معملية خاصة. بدأت جميع الأجهزة المُستخدمة في هذا المستند بتكوين ممسوح (افتراضي). إذا كانت شبكتك مباشرة، فتأكد من فهمك للتأثير المحتمل لأي أمر.

#### <span id="page-0-4"></span>الاصطلاحات

للحصول على مزيد من المعلومات حول اصطلاحات المستندات، ارجع إلى [اصطلاحات تلميحات Cisco التقنية.](//www.cisco.com/en/US/tech/tk801/tk36/technologies_tech_note09186a0080121ac5.shtml)

## <span id="page-0-5"></span>تحديد المقاطعات التي يتم إستخدامها

بما أن 4.0v NT Windows لا يدعم التشغيل بمجرد التوصيل، يجب عليك تحديد أرقام منافذ IRQ و O/I المتوفرة. للقيام بذلك في NT Windows، أستخدم الخطوات التالية:

- .1 اذهب إلى بداية— البرامج— أدوات إدارية— تشخيص NT:
- 2. في إطار **تشخيصات W**indows **NT،** انقر فوق علامة التبويب **الموارد**.يمكنك فحص ارقام منافذ IRQ و I/O مع الأزرار في أسفل

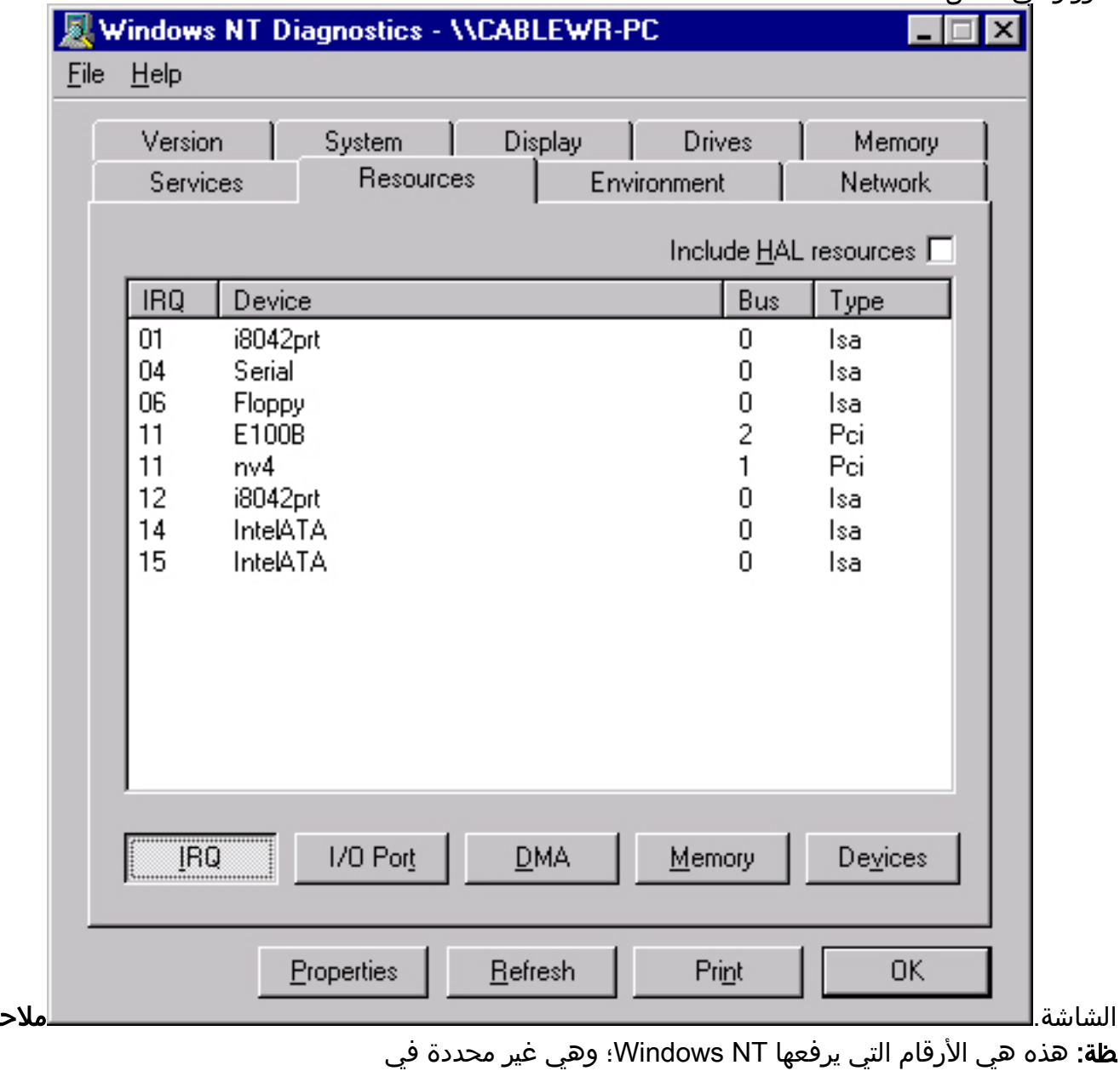

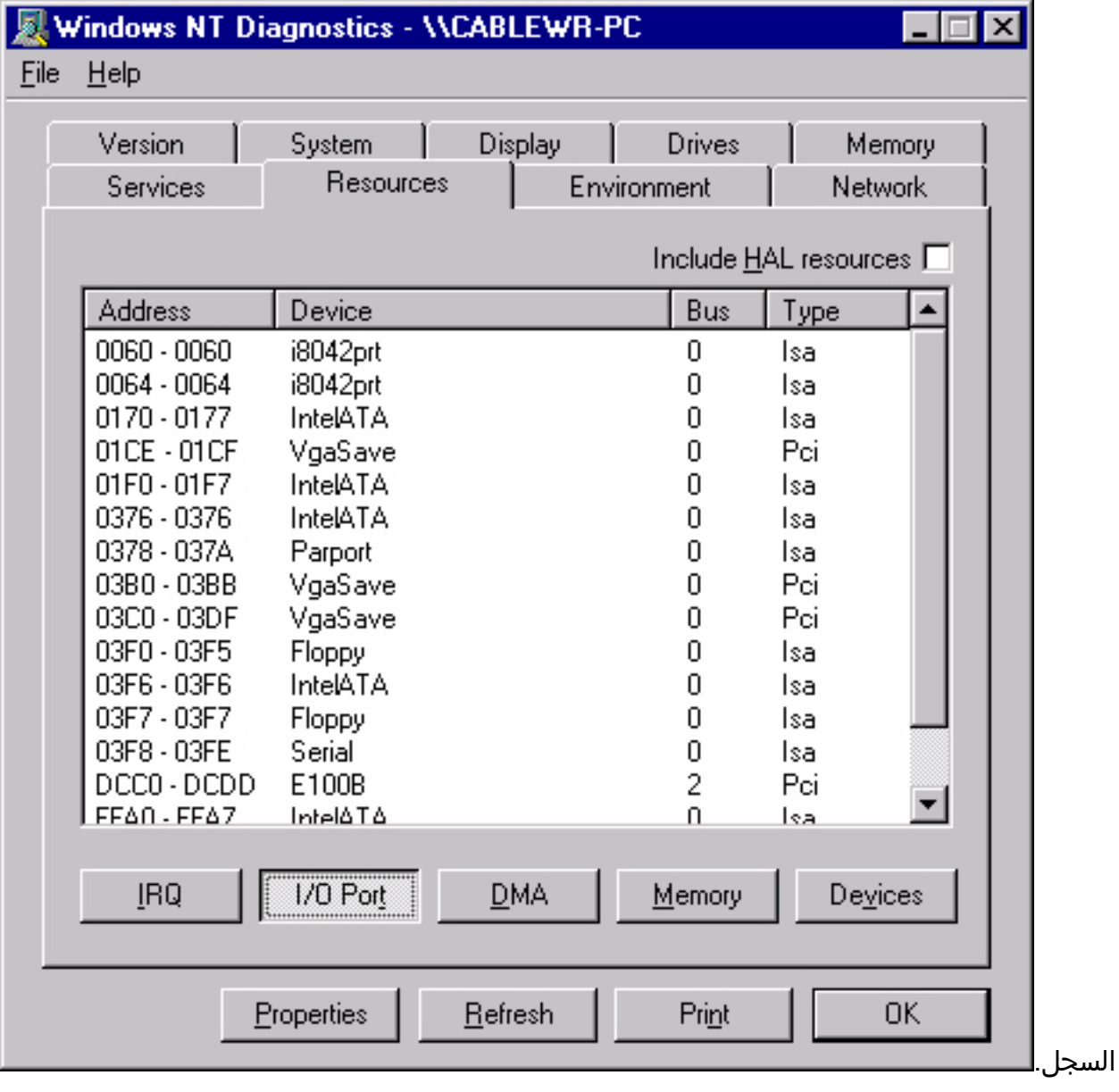

# <span id="page-2-0"></span>قم بتركيب السواقات

بمجرد أن تعرف أرقام منافذ IRQ و O/I المستخدمة بالفعل، يمكنك إختيار أرقام منافذ IRQ و O/I المتاحة للاستخدام مع بطاقة مهايئ عميل Aironet Cisco. على سبيل المثال، بالنسبة لشاشات العرض الموضحة، يمكنك إستخدام منفذ 10 IRQ ومنفذ الإدخال/الإخراج .100

إذا لم تكن قد قمت بذلك بالفعل، فقم بتنزيل برنامج Software Aironet Cisco من مركز برامج Cisco - صفحة لاسلكية، أو انتقل مباشرة إلى صفحة برنامج تشغيل Windows والأداة المساعدة. بمجرد تنزيل أرشيف برنامج التشغيل ذاتي الاستخراج، قم باستخراجه إلى قرص أو إلى مجلد على محرك القرص الثابت.

ملاحظة: عند تثبيت برامج التشغيل، لا يطلب منك NT Windows الاستعراض بحثا عن الملفات. يجب أن تكتب في المسار الكامل إلى موقع الملفات. لذلك، إذا لم يكن لديك الملفات على القرص المرن، فمن الأفضل إستخراج الملفات التي تم تنزيلها إلى موقع يسهل تذكره، مثل c:\temp.

أتمت هذا to order in steps ركبت السواقات:

- .1 حدد بدء.
- .2 حدد الإعدادات.
- .3 حدد لوحة التحكم.

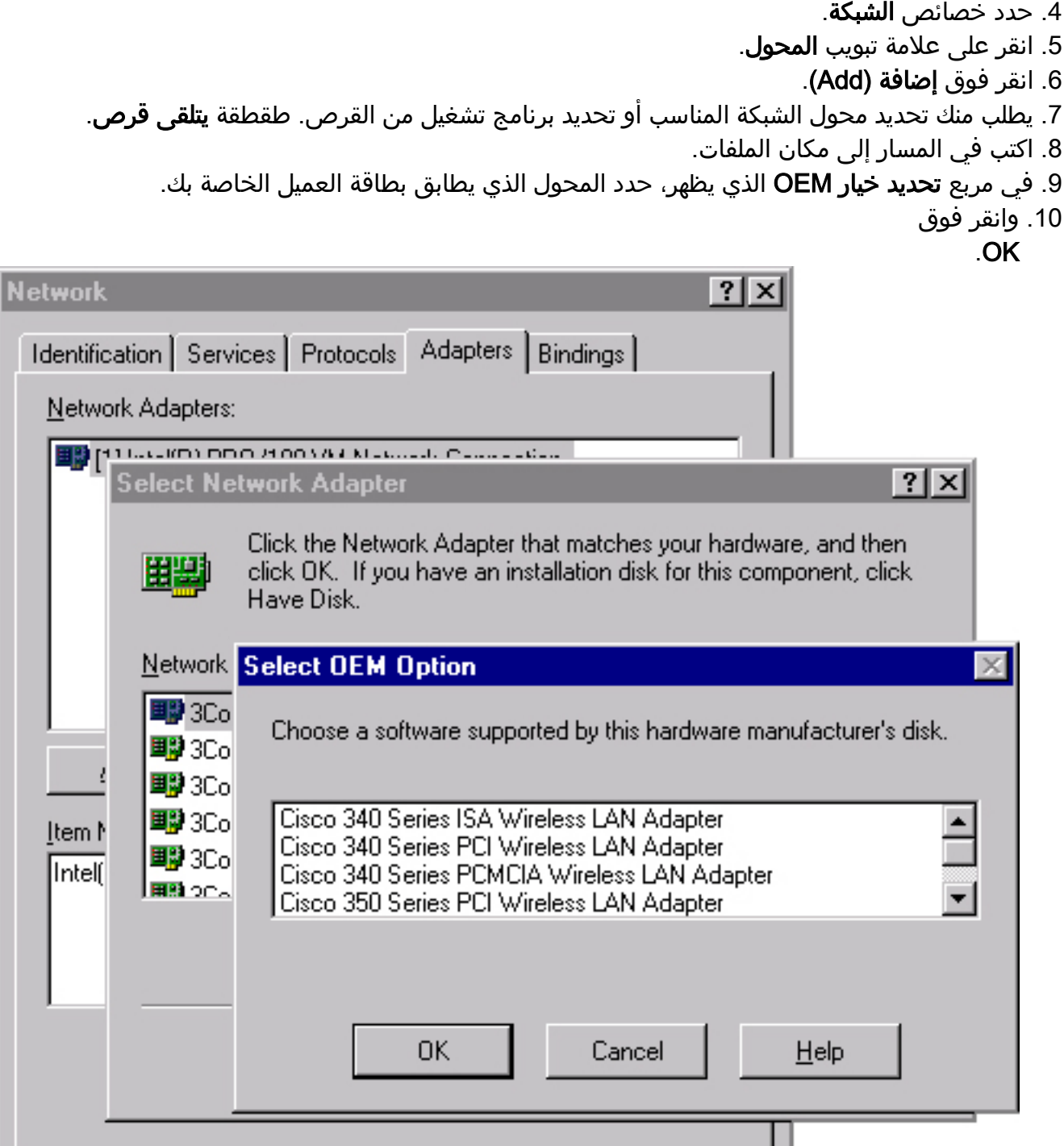

11. في نافذة **إعداد المحول**، حدد **اسم العميل** واكتب اسم العميل الفريد للكمبيوتر في مربع الحوار **القيمة**.

0K

- 12. حدد SSI**D.** في شاشة **القيمة**، اكتب SSID الخاص بحساب حالة شبكة التردد اللاسلكي، والتي يمكنك الحصول عليها من مسؤول النظام.
	- 13. حدد **المقاطعة** وحدد قيمة متوفرة قمت بتحديدها

Cancel

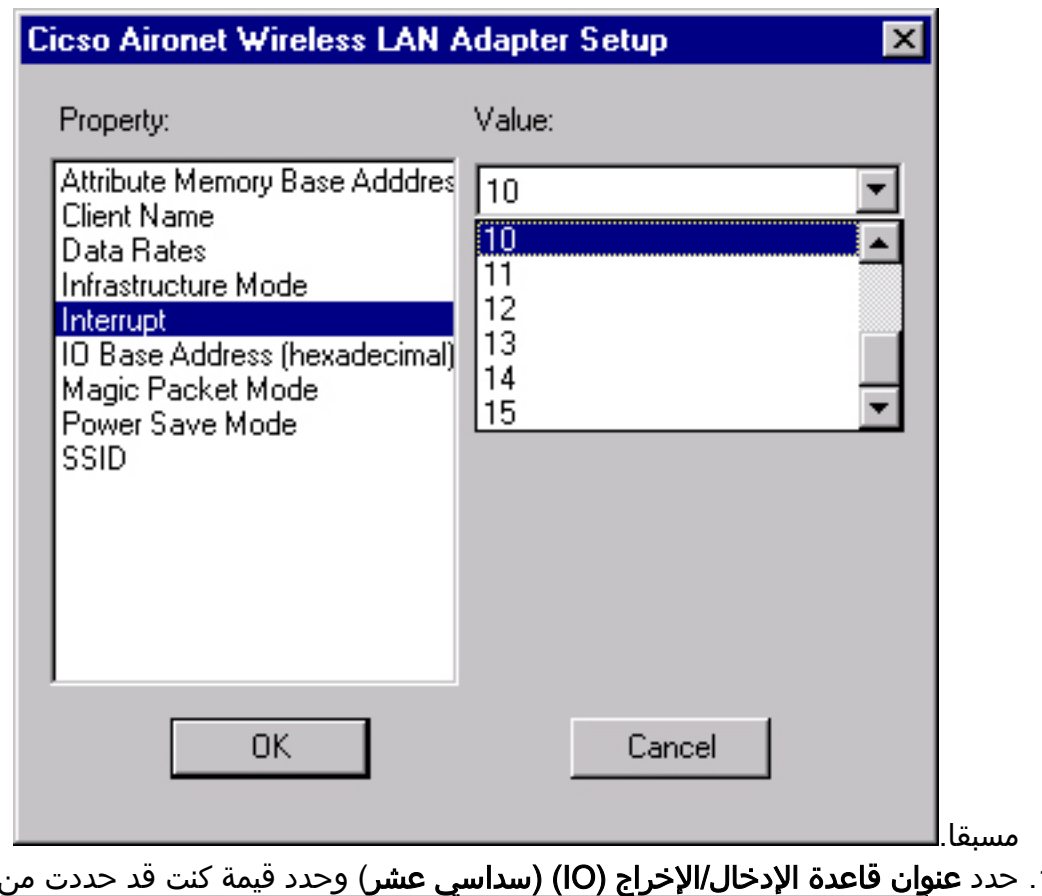

ت من قبل أنها .14

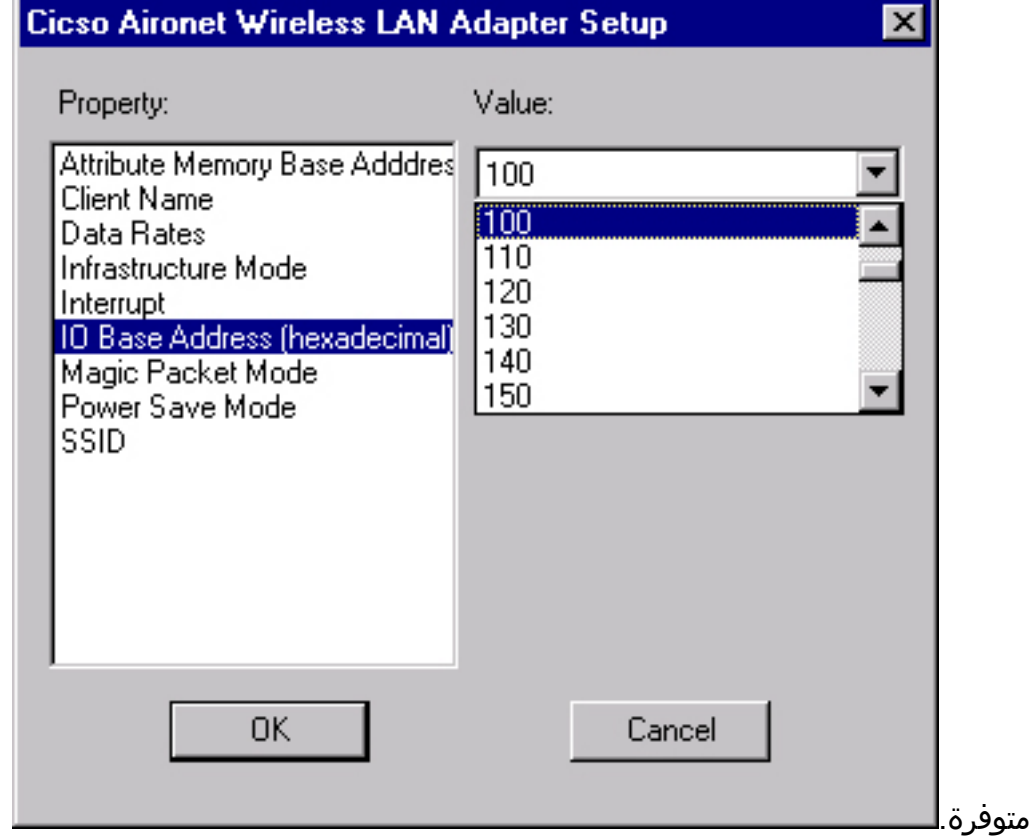

- .15 طقطقة ok وختام.
- 16. يظهر إطار **خصائص TCP/IP ل Microsoft.** إذا لم يفتح، انتقل إلى**خصائص لوحة التحكم** —>الشبكة>IP/TCP —جهاز الكمبيوتر الخاص بي.
- 17. قم بتنفيذ واحد مما يلي:إذا حصل الكمبيوتر على عنوان IP الخاص به من خادم DHCP، فحدد **الحصول على** عنوان IP من خادم DHCP.عندما سئل عما إذا كنت تريد تمكين DHCP، انقر فوق نعم وموافق.إذا لم يحصل الكمبيوتر على عنوان IP الخاص به من خادم DHCP- حدد عنوان IP وأدخل المعلومات التي يمكنك الحصول عليها من مسؤول النظام:عنوان IPقناع الشبكة الفرعيةعنوان البوابة الافتراضي للكمبيوتروانقر فوق OK.

18. عند مطالبتك بإعادة تشغيل الكمبيوتر، قم بإزالة أي أقراص مضغوطة أو أقراص مرنة وانقر فوق **نعم**.اكتمل تثبيت برنامج التشغيل.

## <span id="page-5-0"></span><mark>معلومات ذات صلة</mark>

- [الملاحظات الفنية لسلسلة 350 Aironet Cisco](//www.cisco.com/en/US/products/hw/wireless/ps458/prod_tech_notes_list.html?referring_site=bodynav)
	- [الدعم الفني Systems Cisco](//www.cisco.com/cisco/web/support/index.html?referring_site=bodynav)

ةمجرتلا هذه لوح

ةي الآلال تاين تان تان تان ان الماساب دنت الأمانية عام الثانية التالية تم ملابات أولان أعيمته من معت $\cup$  معدد عامل من من ميدة تاريما $\cup$ والم ميدين في عيمرية أن على مي امك ققيقا الأفال المعان المعالم في الأقال في الأفاق التي توكير المالم الما Cisco يلخت .فرتحم مجرتم اهمدقي يتلا ةيفارتحالا ةمجرتلا عم لاحلا وه ىل| اًمئاد عوجرلاب يصوُتو تامجرتلl مذه ققد نع امتيلوئسم Systems ارامستناه انالانهاني إنهاني للسابلة طربة متوقيا.